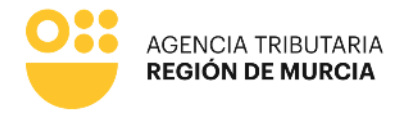

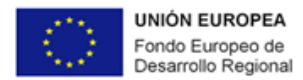

# **MANUAL**

**Trámite telemático de solicitud del levantamiento de embargo de cuentas – Procedimiento 3862**

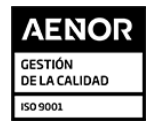

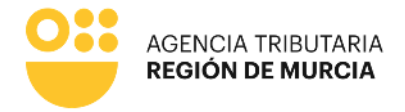

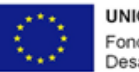

UNIÓN EUROPEA Fondo Europeo de<br>Desarrollo Regional

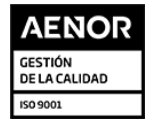

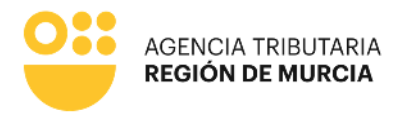

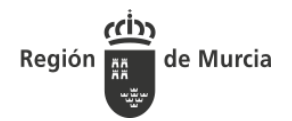

## **1. INTRODUCCIÓN**

En el presente documento se detalla el funcionamiento del nuevo frontal WEB de presentación telemática de solicitudes de levantamiento de embargo en cuentas implementado en la SEDE electrónica de la CARM. De esta forma los ciudadanos podrán realizar la solicitud para el levantamiento del embargo de su cuenta bancaria o la de su representado.

## **WEB SOLICITUD LEVANTAMIENTO DE EMBARGO EN CUENTAS**

### **Acceso y autenticación del usuario en la SEDE electrónica de la CARM**

Para acceder **desde la SEDE de la CARM** [\(https://sede.carm.es\)](https://sede.carm.es/) al nuevo Frontal WEB de solicitud de levantamiento de embargo de cuenta, el usuario ha de autenticarse a través del sistema PASE, delegándose en él la verificación de identidad.

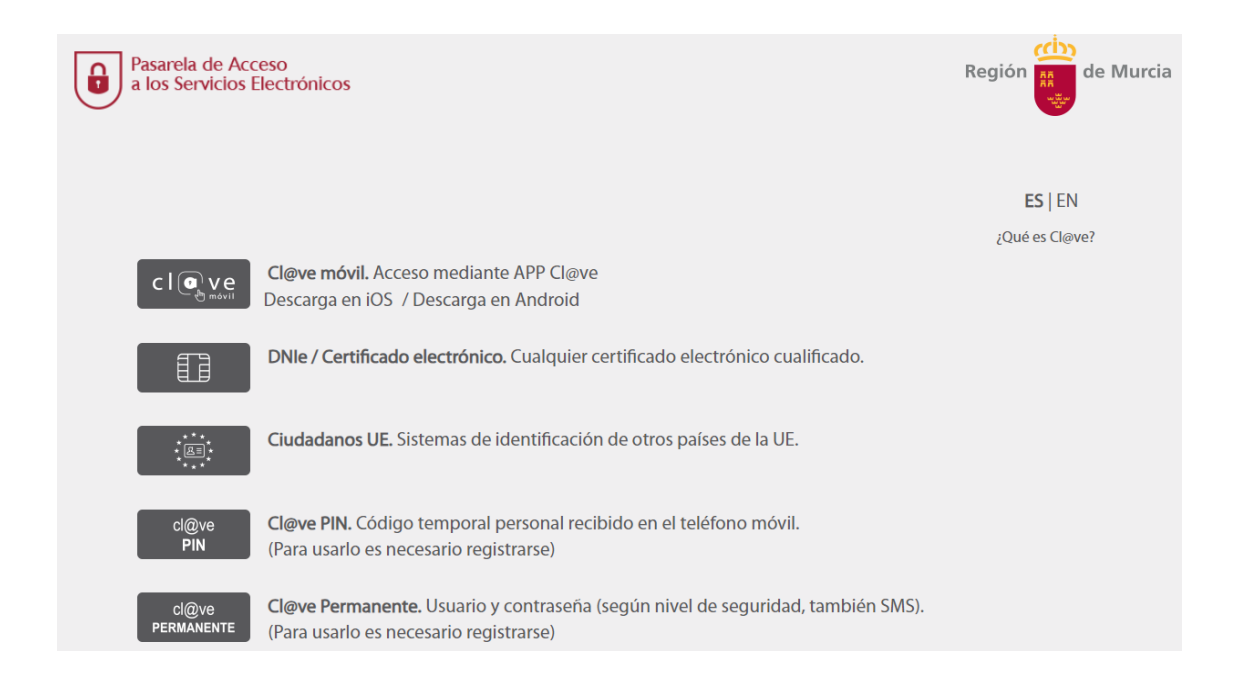

#### Autenticado el usuario desde el nuevo Frontal WEB se le mostrarán las siguientes posibilidades:

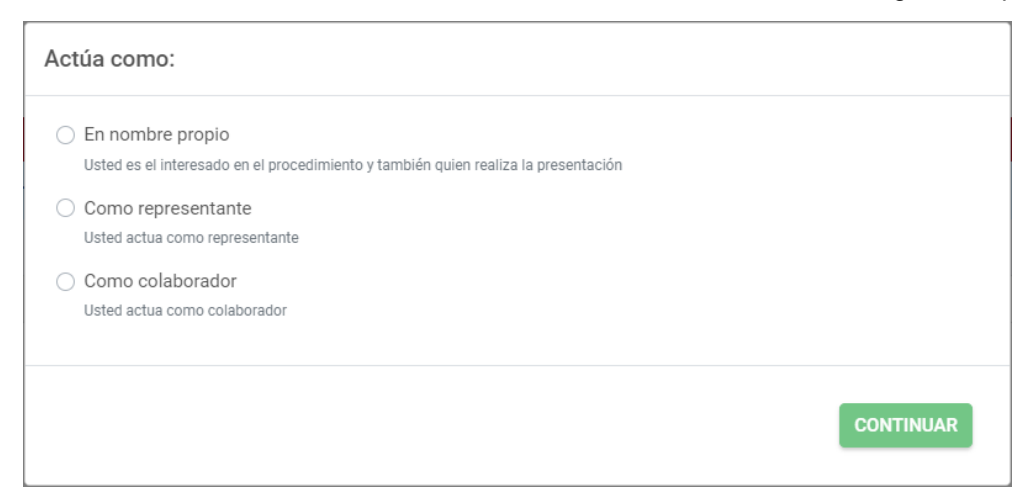

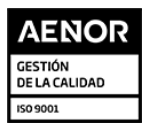

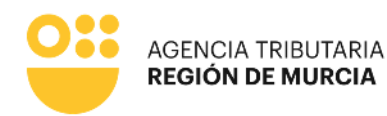

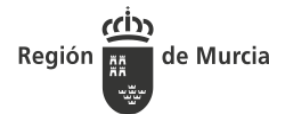

 **En nombre propio.** La solicitud de levantamiento de embargo en cuenta se va a realizar mediante autenticación con certificado digital por el propio el interesado, es decir, el deudor, que será en este caso una persona física. El sistema le ofrecerá autocompletados en el formulario todos los datos que le sea posible, obteniéndose del certificado digital. A excepción del NIF, Nombre y Apellidos o Razón Social, cualquier dato cumplimentado automáticamente podrá ser editado por el usuario.

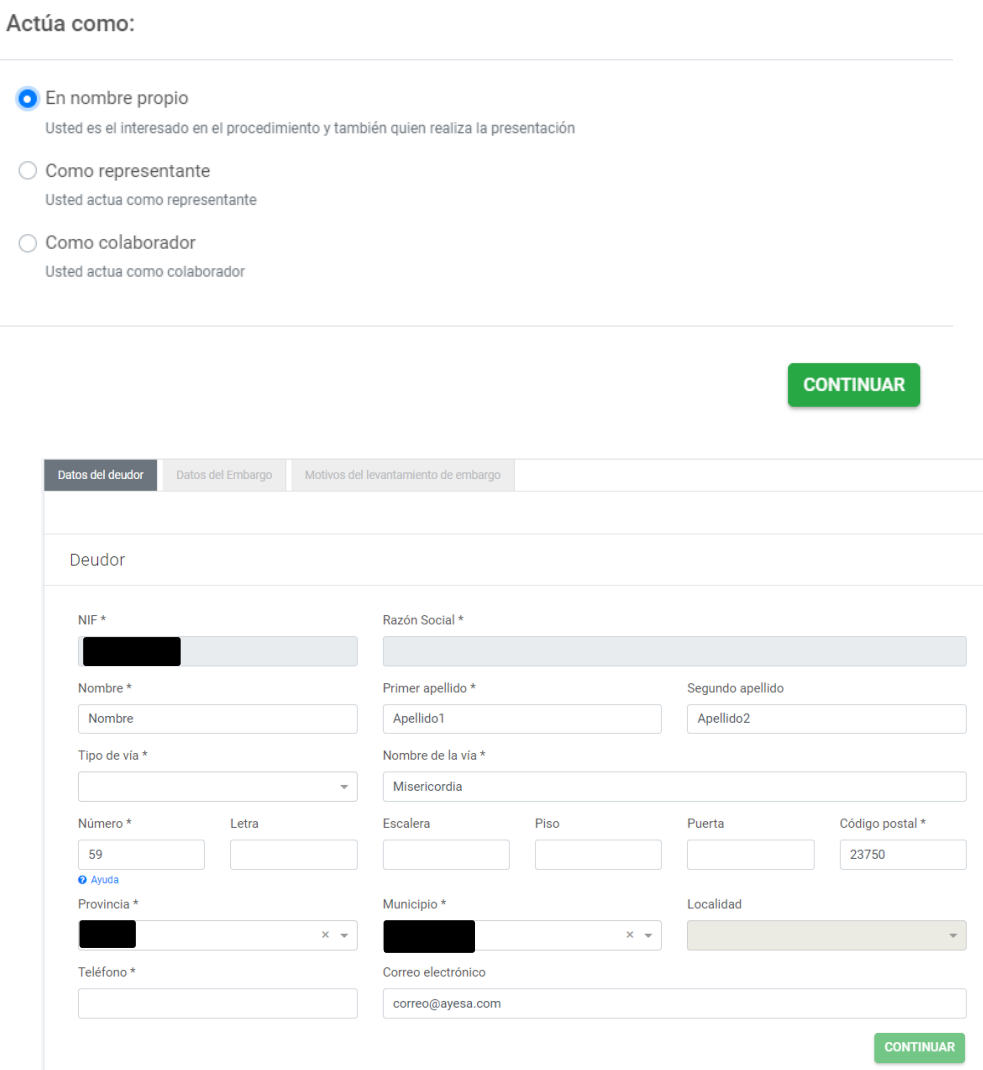

 **Como representante mediante certificado electrónico de representación.** Para ello el usuario debe estar autenticado con un certificado de representante de persona jurídica. En este tipo de certificado figura la identificación tanto del representante (usuario que realiza la presentación) como del representado (persona jurídica a la que se representa). En este modo de actuación, el sistema ofrecerá para el representante y el deudor, autocompletados en el formulario todos los datos que le sea posible, obteniéndose del certificado digital. A excepción del NIF, Nombre y Apellidos o Razón Social, cualquier dato cumplimentado automáticamente podrá ser editado por el usuario.

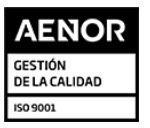

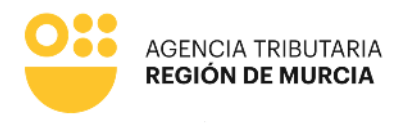

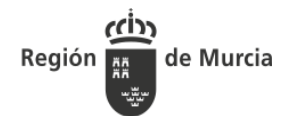

**CONTINUAR** 

#### Actúa como:

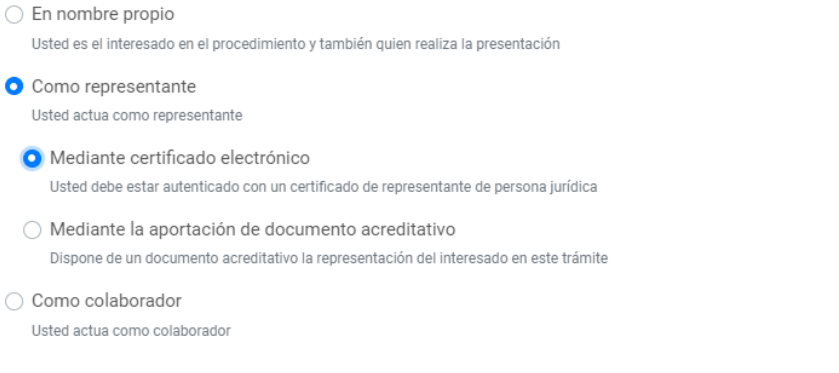

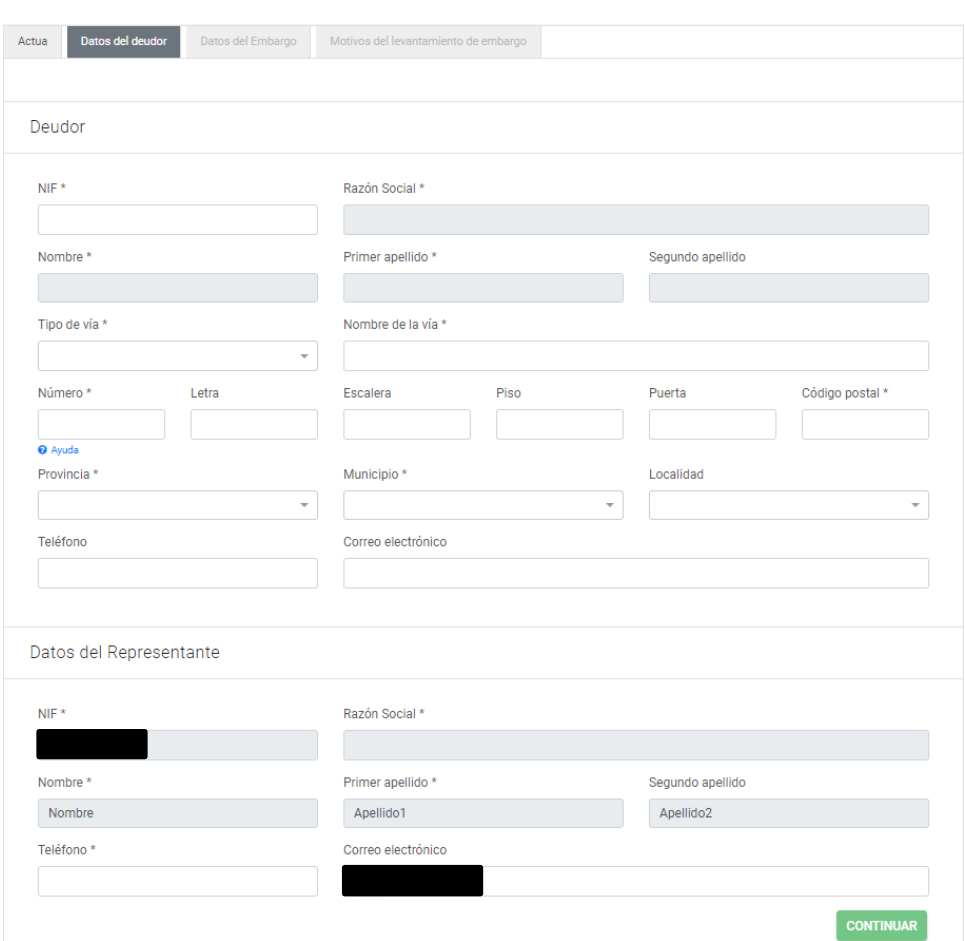

Como representante mediante la aportación de documento acreditativo. Para ello el  $\bullet$ usuario estará autenticado con un certificado digital personal y debe disponer de un documento acreditativo para la representación del interesado durante el trámite. Este documento acreditativo deberá adjuntarlo durante la tramitación en el componente Presentador. En este modo de actuación, el sistema ofrecerá autocompletados en el formulario para el representante todos los datos que le sea posible, obteniéndose del certificado digital. No se ofrece en este caso, ningún dato del deudor, ya que en este

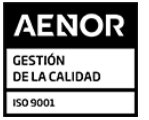

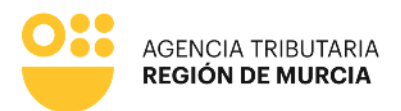

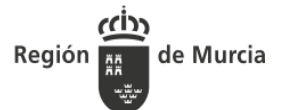

momento de la tramitación no es posible validar el documento acreditativo de representación que adjuntará a continuación.

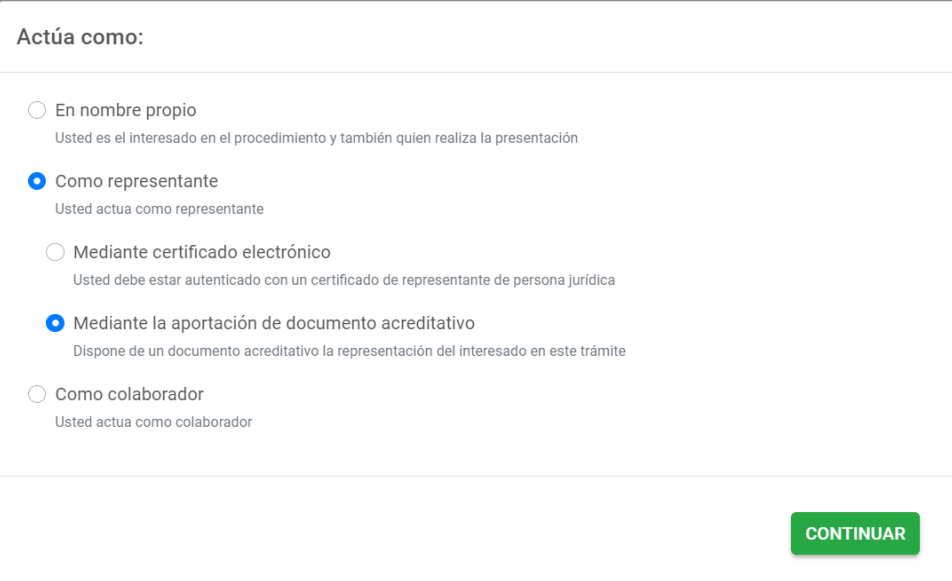

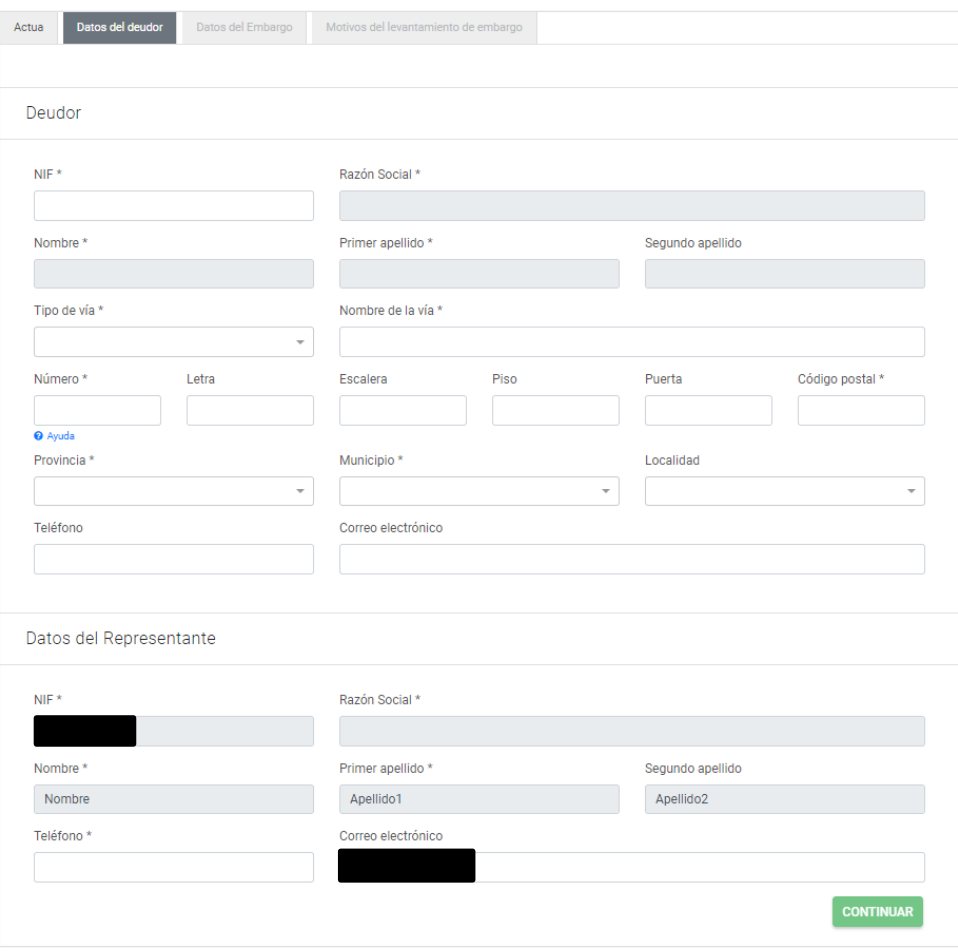

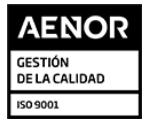

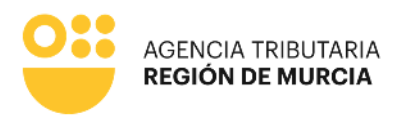

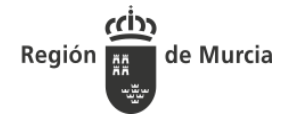

 **Como colaborador personal habilitado en el ámbito tributario (ATRM).** En este modo de actuación el sistema no visualizará en ningún momento información relativa al colaborador, ni en el formulario, ni en el justificante. En cambio, cuando se introduzca el NIF del deudor se recuperarán todos los datos posibles. A excepción del NIF, Nombre y Apellidos o Razón Social, cualquier dato cumplimentado automáticamente podrá ser editado por el usuario.

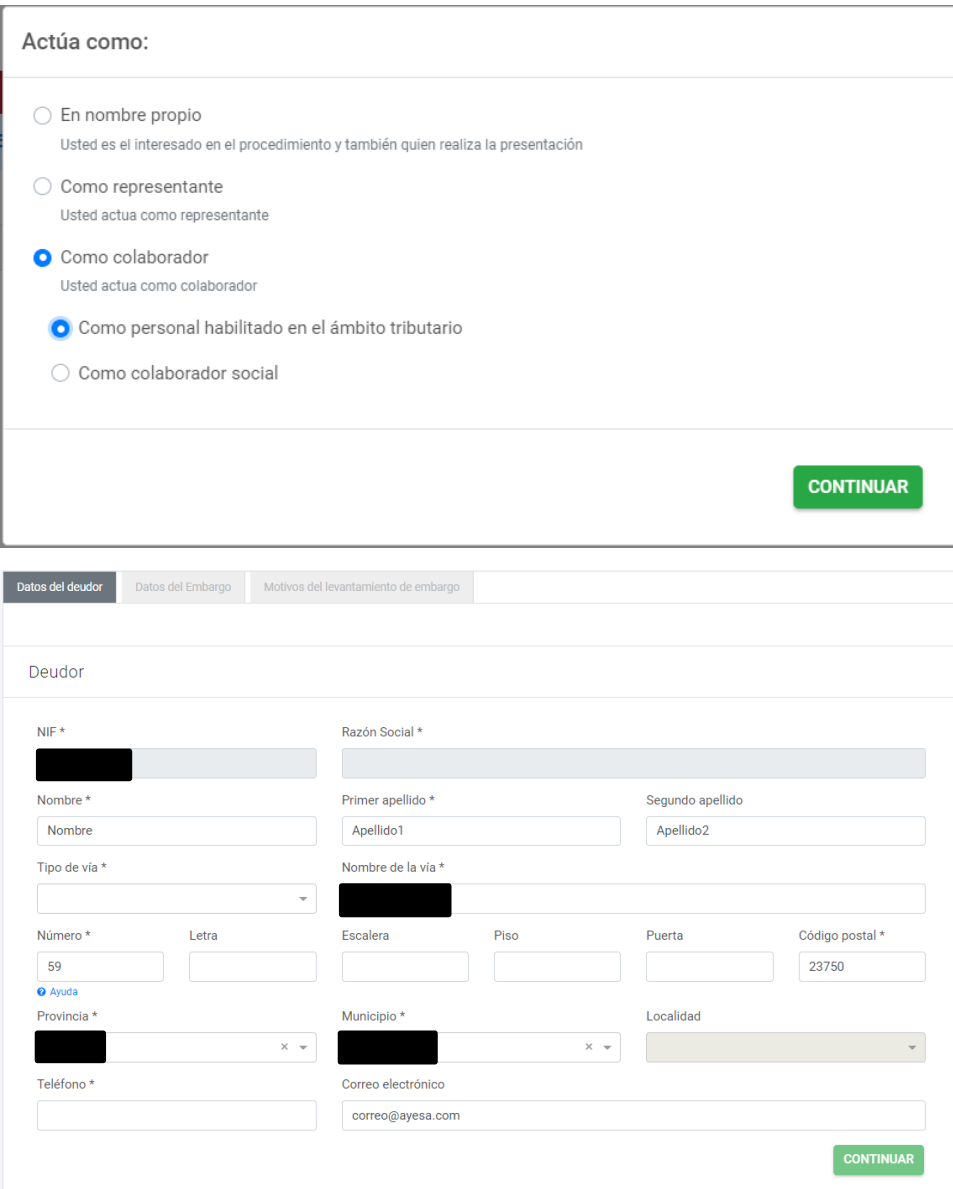

 **Como colaborador social (Gestoría).** Para permitirle actuar mediante esta opción debe encontrarse registrado como colaborador social. En este modo de actuación el sistema ofrecerá para el colaborador social autocompletados en el formulario todos los datos que le sea posible, obteniéndose del certificado digital. Lo mismo ocurrirá cuando se introduzca el NIF del Deudor. A excepción del NIF, Nombre y Apellidos o Razón Social, cualquier dato cumplimentado automáticamente podrá ser editado por el usuario.

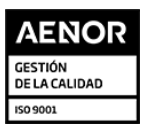

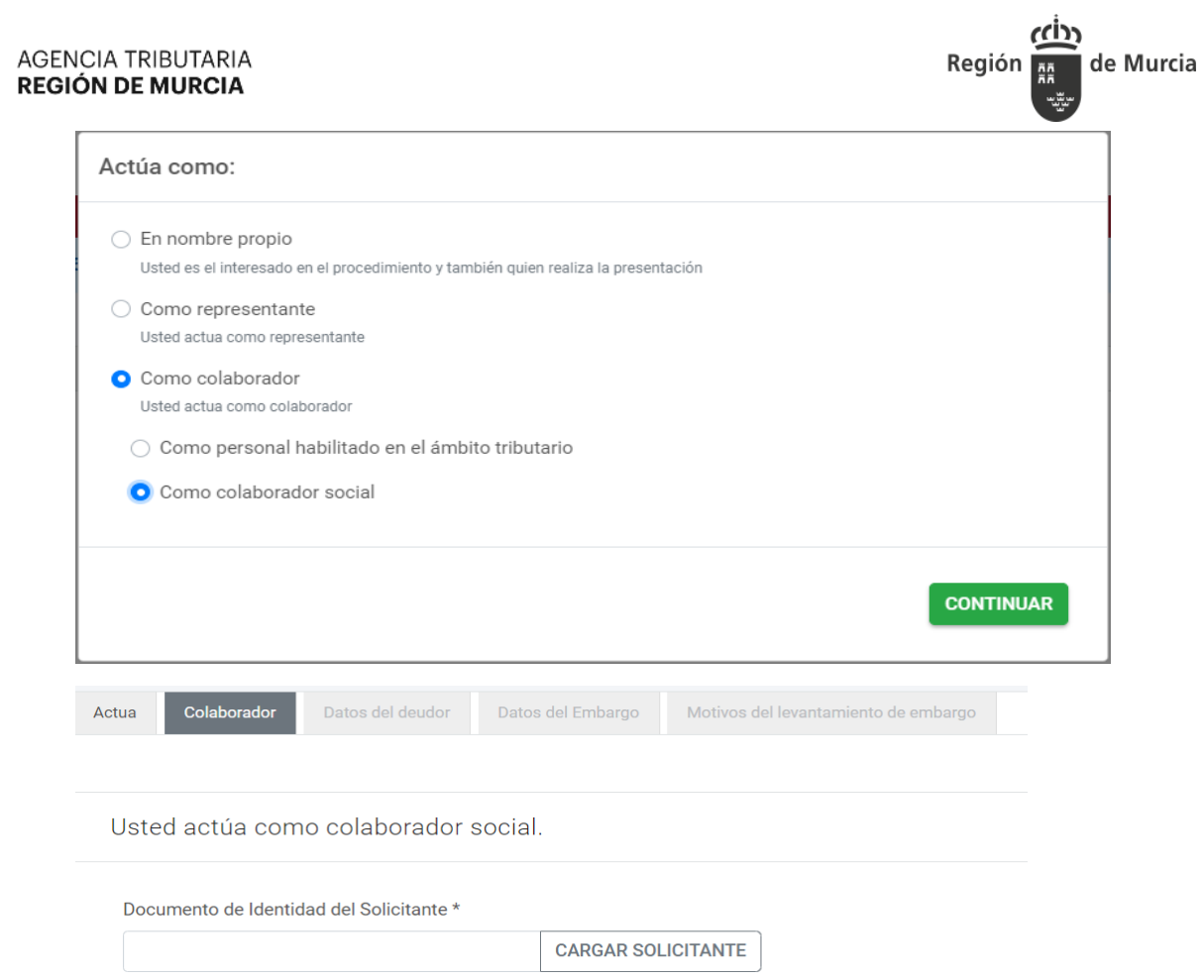

agenciatributaria.carm.es

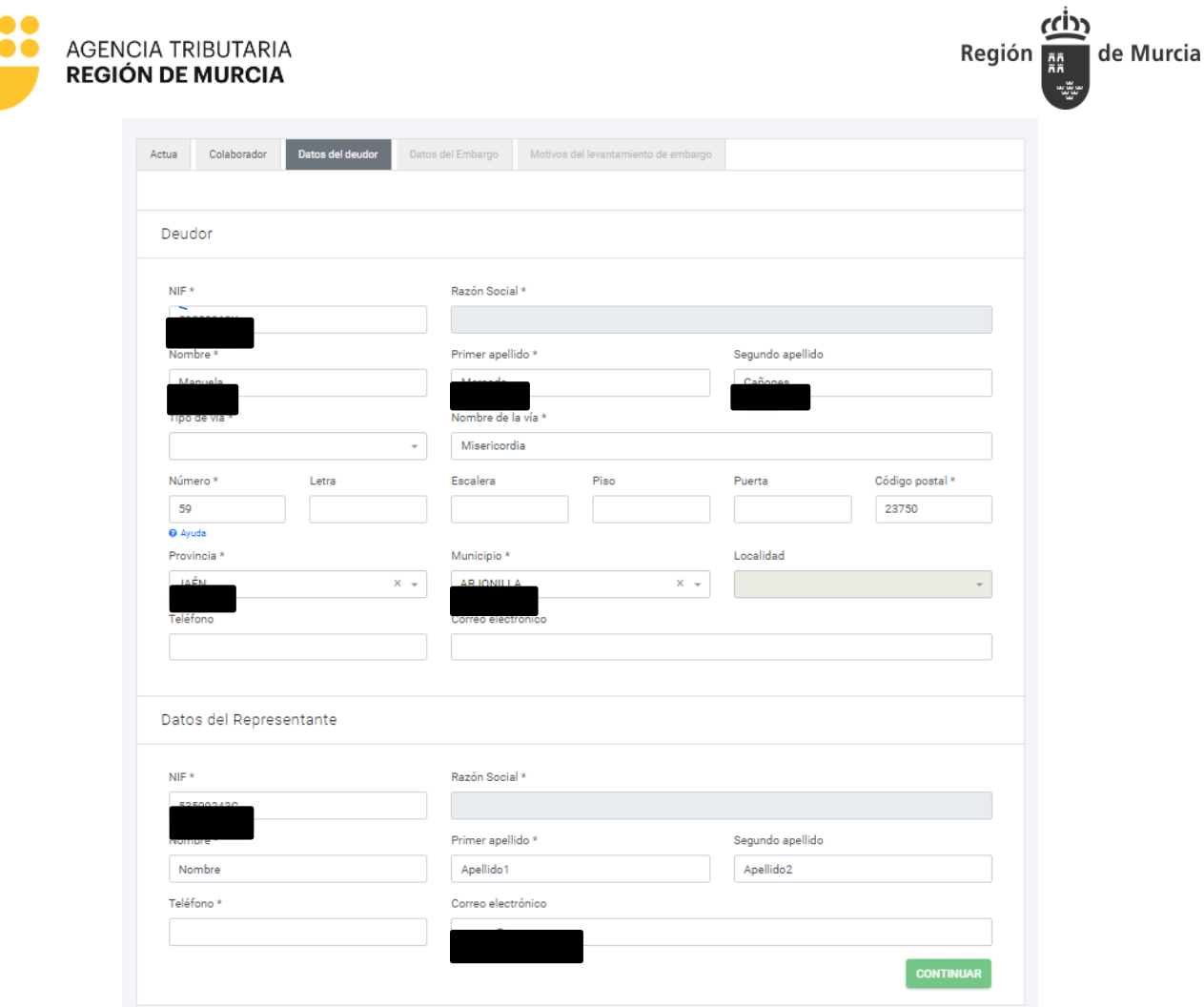

# **Campos específicos formulario de solicitud de levantamiento de embargos en cuenta**

Se detallan a continuación, agrupados por pestañas y bloques, los campos específicos del formulario de presentación de solicitud de levantamiento de embargos en cuenta.

## **DATOS DEL DEUDOR**

En función del carácter de actuación seleccionado por el usuario, esta información se ofrecerá autocompletada por el sistema según corresponda.

#### o **Datos del deudor**

- **NIF del deudor.** Campo de obligatoria cumplimentación.
- **Nombre y Apellidos o Razón Social** del deudor. Campo de obligatoria cumplimentación.
- **Domicilio** del deudor. Campos obligatorios.

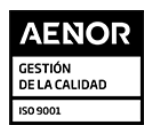

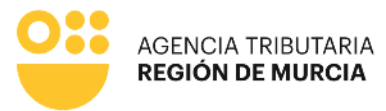

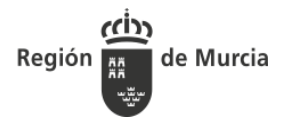

- **Teléfono** del deudor**.** Campo obligatorio actuando en nombre propio o como colaborador ATRM, ya que será el medio de contacto que se utilizará para solicitar con agilidad cualquier dato que se precise durante la tramitación de la solicitud.
- **Correo electrónico** del deudor**.** Campo opcional.

#### o **Datos del Representante o del Colaborador**

- **NIF del colaborador o representante.** Se recupera del certificado y no será editable.
- **Razón Social.** Se recupera del certificado y no será editable.
- **Nombre.** Se recupera del certificado electrónico y no será editable.
- **Primer apellido.** Se recupera del certificado electrónico y no será editable.
- **Segundo apellido.** Se recupera del certificado electrónico y no será editable.
- **Teléfono.** Campo obligatorio actuando como representante o colaborador social, ya que será el medio de contacto que se utilizará para solicitar con agilidad cualquier dato que se precise durante la tramitación de la solicitud.
- **Correo Electrónico** del colaborador. Campo opcional
- En el caso de que alguno de los datos sea incorrecto, el formulario mostrará un mensaje bloqueante e informará de los campos obligatorios que se deben cumplimentar en la pestaña "Datos del deudor" para continuar con la presentación de la solicitud.

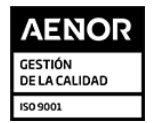

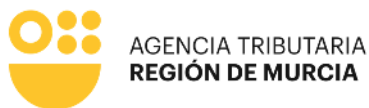

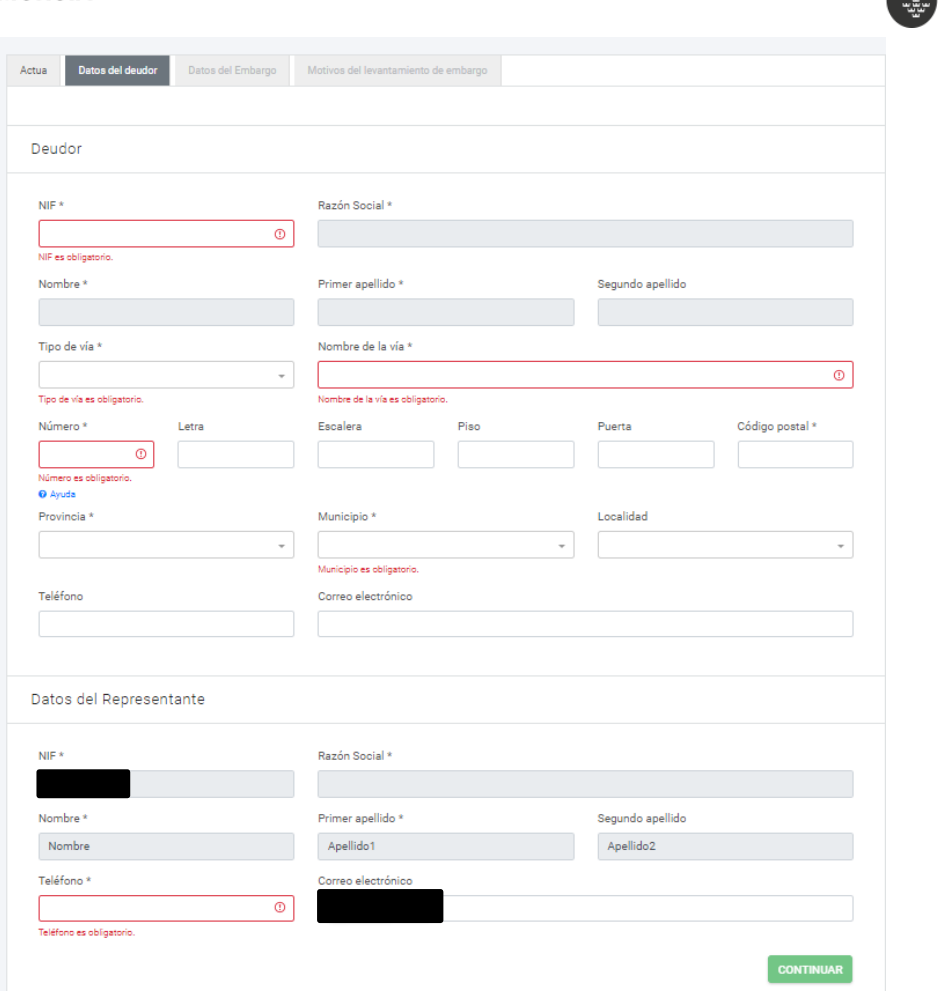

Región

de Murcia

## **DATOS DEL EMBARGO**

Los datos obligatorios a cumplimentar son:

- o **IBAN de la cuenta embargada.** Se exigirá que se introduzca un formato correcto de IBAN. Campo de obligatoria cumplimentación.
- o **Importe trabado.** Se exigirá que el valor introducido tenga un formato correcto y no sea menor de cero. Campo de obligatoria cumplimentación.
	- Una vez cumplimentados los campos de esta pestaña, se habilitará el botón **"COMPROBAR"** mediante el que se confirmará que la información introducida es correcta y se encuentra dentro de plazo para levantar. En caso contrario se visualizará un mensaje bloqueante y no podrá continuar con la presentación de la solicitud.

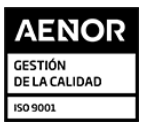

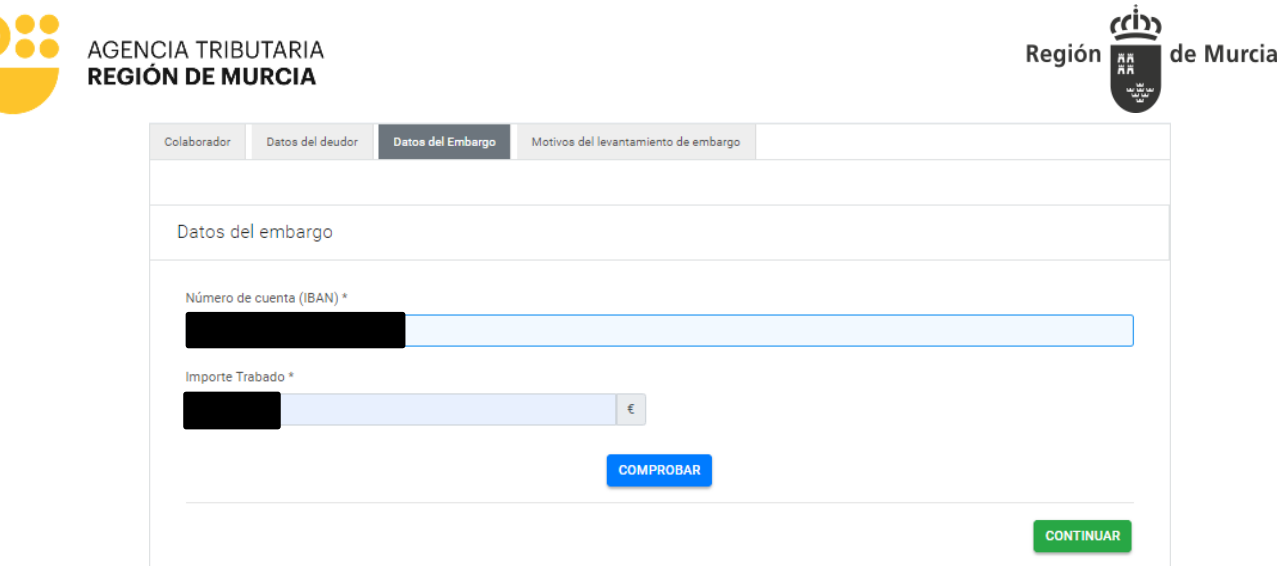

- Si no se cumplimentan todos los datos requeridos como obligatorios en la pestaña "Datos del embargo", el sistema no muestra activo el botón "Comprobar", evitando continuar con la presentación.
- Si se introduce un IBAN para el que no existan embargos, aparecerá el mensaje bloqueante "El solicitante no tiene embargos para el IBAN introducido", impidiendo continuar con la presentación.
- Si se cumplimentan los datos de un embargo para el que se haya superado el plazo para solicitar el levantamiento aparecerá el mensaje "Ha expirado el plazo para solicitar el levantamiento de traba efectuado en su cuenta. Puede interponer recurso de reposición contra el embargo mediante el procedimiento 1592", impidiendo continuar con la presentación.

## **MOTIVOS DE LEVANTAMIENTO DE EMBARGO**

Una vez que se ha cumplimentado la información requerida en las pestañas anteriores, debe especificar los motivos que le llevan a presentar la solicitud de levantamiento del embargo, seleccionando, al menos, uno de los dos campos detallados a continuación:

- **Motivo.** Lista desplegable que ofrecerá distintos motivos para seleccionar y documentación requerida en cada caso:
	- **El importe embargado corresponde a nómina o pensión inembargable**
		- **Extracto bancario de la cuenta embargada con los movimientos de los** últimos tres meses previos a la traba (con indicación de saldo y número de cuenta).
		- Para el caso de que en el extracto no quede acreditado el origen del ingreso (por ejemplo, que figure simplemente como transferencia), deberán aportar un certificado del empleador o pagador de salario o pensión que permita identificarlo debidamente, actualizado a la fecha de la traba.
	- **El importe embargado corresponde a prestaciones y/o ayudas públicas inembargables.**

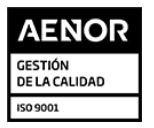

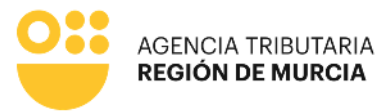

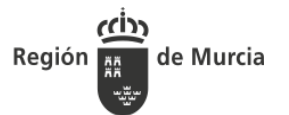

- Extracto bancario de la cuenta embargada con los movimientos de los últimos tres meses previos a la traba, (con indicación de saldo y número de cuenta).
- Certificado de la prestación o ayuda social que acredite dicho ingreso, debidamente actualizado a la fecha de la traba.
- **Nómina o Pensión ya embargada.**
	- **Extracto bancario de la cuenta embargada con los movimientos de los** últimos tres meses previos a la traba, (con indicación de saldo y número de cuenta).
	- Para el caso de que en el extracto no quede acreditado el origen del ingreso (por ejemplo, que figure simplemente como transferencia), deberán aportar un certificado del empleador o pagador de salario o pensión que permita identificarlo debidamente, actualizado a la fecha de la traba.
	- Nómina o justificante de que se está practicando embargo del salario o pensión.
- **La deuda ya se encuentra pagada.**
	- **Justificante del pago.**
- **Otros motivos.** Especificar los motivos de la solicitud de levantamiento de embargo, adjuntando la documentación que acredite los motivos alegados.

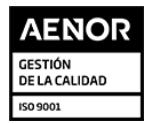

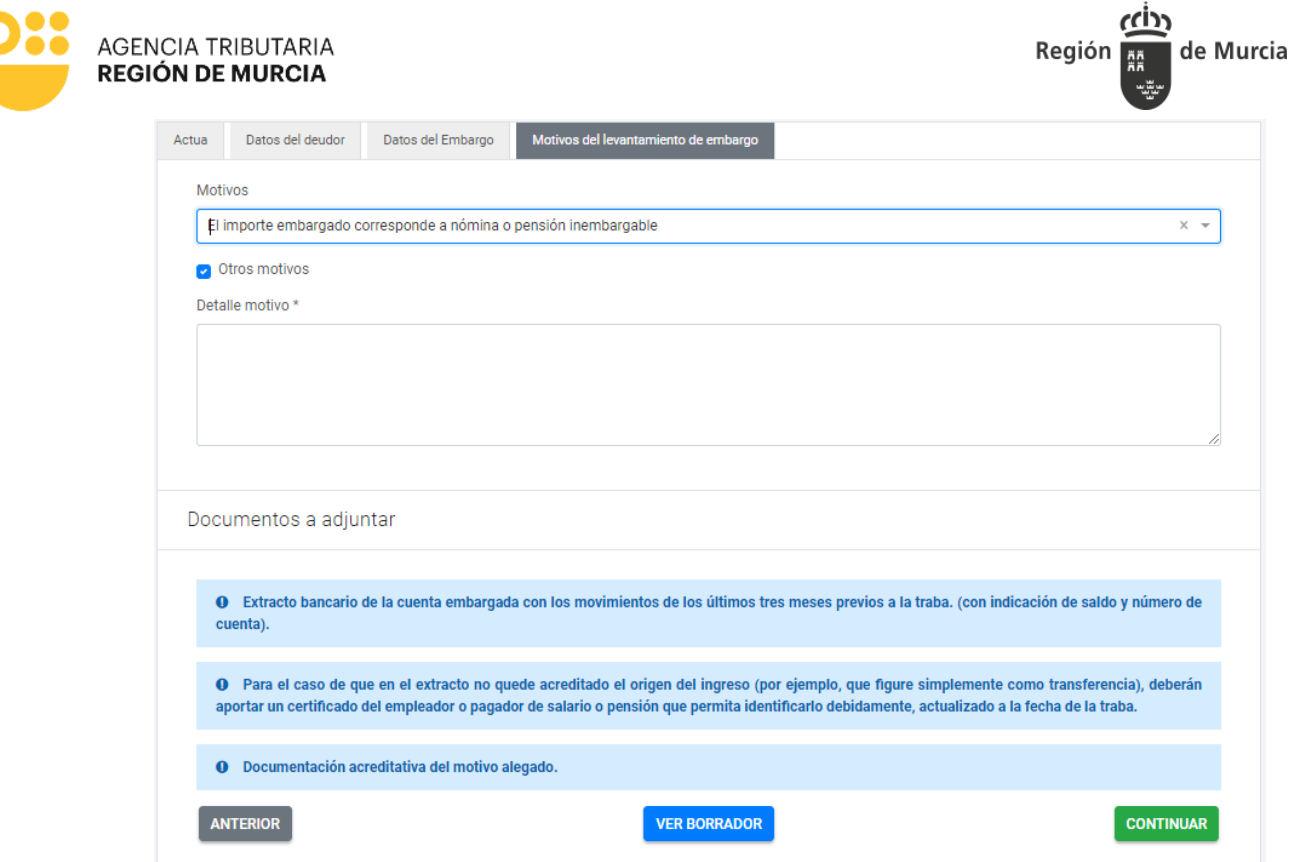

## **Presentación de la Solicitud**

- o **Botón Anterior.** Permite volver a la pestaña anterior.
- o **Botón Continuar.** Permite avanzar a la pestaña siguiente. Cuando dé paso a la presentación, se advertirá que, de continuar, los datos cumplimentados hasta este momento ya no podrán ser modificados.
- o **Botón Ver Borrador.** Una vez que se ha cumplimentado toda la información requerida como obligatoria en el formulario, y antes de acceder a la presentación, se podrá obtener un borrador de la solicitud.

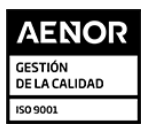

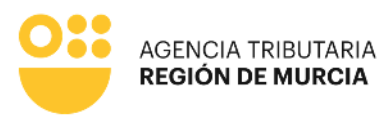

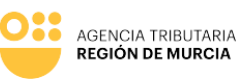

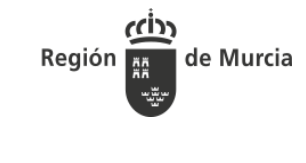

ccipy de Murcia Región

Procedimiento 3862 - Solicitud de levantamiento de embargo en cuentas corrientes

ÓRGANO DE LA AGENCIA TRIBUTARIA DE LA REGIÓN DE MURCIA AL QUE SE DIRIGE EL ESCRITO:

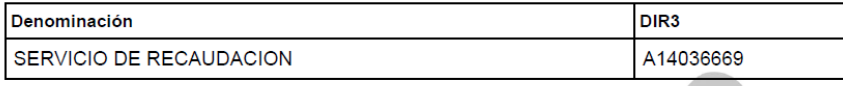

#### **SOLICITANTE**

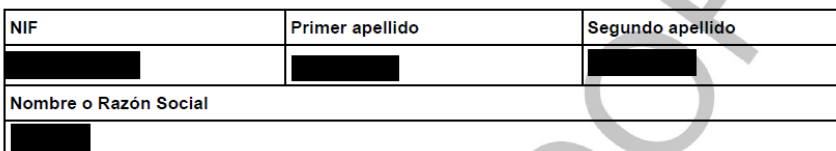

**DATOS DEL EMBARGO** 

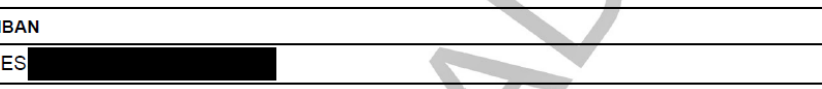

#### MOTIVOS DEL LEVANTAMIENTO

- El importe embargado corresponde a prestaciones y/o ayudas públicas inembargables

**Otros Motivos:** Otros motivos detallados Prueba

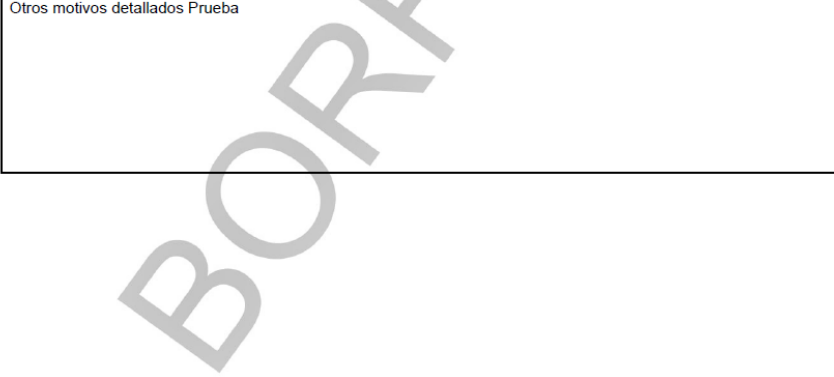

## Justificante de presentación de la administración electrónica de la **CARM**

Una vez cumplimentados todos los datos requeridos en el formulario, este se integrará al componente presentador del servicio de la administración electrónica, en el cual se delegarán las siguientes actuaciones.

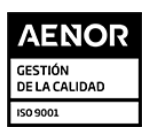

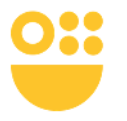

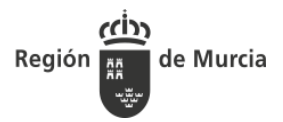

**Autorización expresa de notificación.**

**AGENCIA TRIBUTARIA** 

**REGIÓN DE MURCIA** 

- **Presentación de la documentación que se considere oportuna y, en su caso, el documento acreditativo para la representación del interesado.**
- **Firma y finalización de la presentación de la solicitud.**
- **Descarga del recibo justificante.**

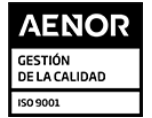